## **DISABLE BROWSER POP-UP BLOCKERS**

Description: OnCore uses many pop-up (browse) windows that allow you to make selections and enter data. If your<br>browser is set to prevent pop-up windows from opening, it will also prevent OnCore's browse windows from openi You must **allow (unblock)** pop-up windows to open in each browser that you are using with OnCore.

## USE A SUPPORTED BROWSER

- Chrome
- **Firefox**
- Internet Explorer 11
- Safari

## DISABLE POP-UP BLOCKERS

**Chrome:** Click upper right > Settings > Advanced > Privacy and Security > Content Settings > set **Popups** to "Allowed"

or if you get a blocked indicator (see below), click on it and choose "Always allow pop-ups…".

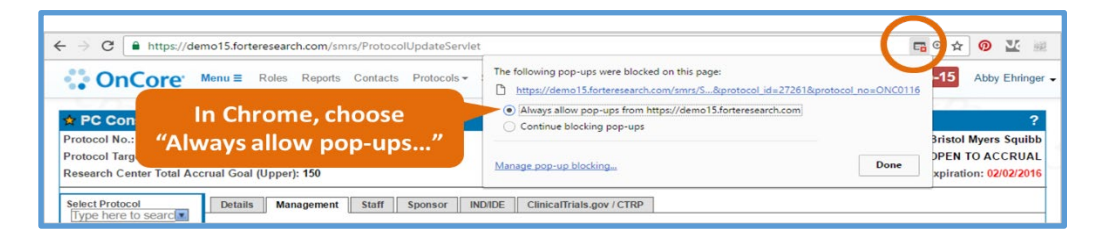

**Firefox:** Click upper right > Options > Permissions > uncheck **Block pop-up windows** or if you get a blocked indicator (see below), click on "Options" and "Allow pop-ups…".

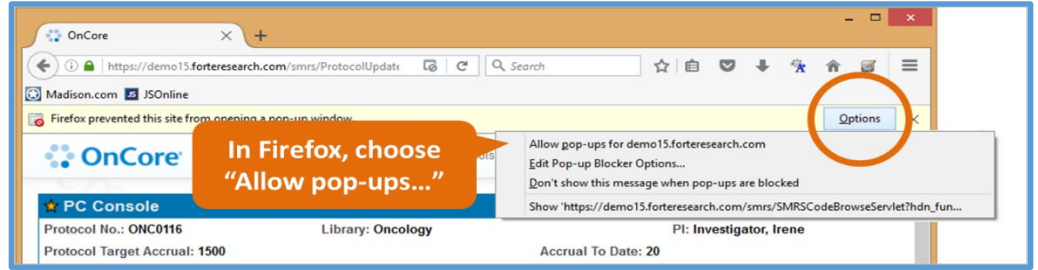

**Internet Explorer 11:** Click  $\frac{33}{2}$  upper right > Internet options > Privacy > Uncheck Turn on Pop-up Blocker or if you get a blocked indicator (see below), click on "Options for this site" and "Always allow".

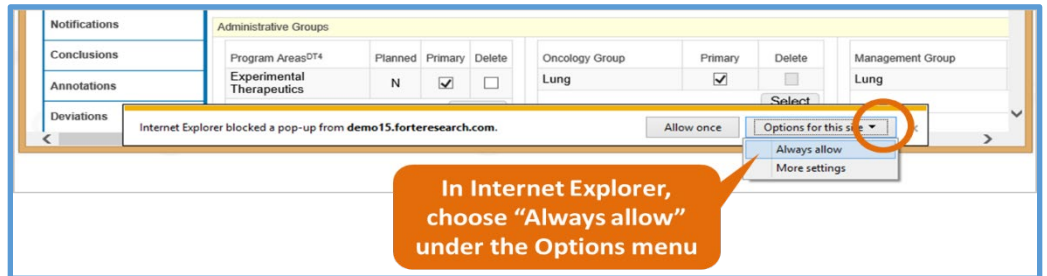

**Safari:** Click  $\dot{u}$  Safari upper left > Preferences > Security > Uncheck **Block pop-up windows** 

[CLICK HERE FOR VIDEO DEMO](https://ctsi-clinicalresearch-a2.sites.medinfo.ufl.edu/wordpress/files/2021/05/Disable-Pop-up-Blockers.mp4) 

*Need Help? Contact UF OnCore Support Team [OnCore-Support@ahc.ufl.edu](mailto:OnCore-Support@ahc.ufl.edu) 352-273-5924 Page 1 of 1*